## **Putting Your Rundown on Air**

Why would you put a rundown on air? Basically, ENPS has programmed in a way where the system will keep track of time without you having to do so. When you put your rundown on air, you can use the space bar to move through the show and always know how much time you are under or over.

First, make sure the producer computer is logged in, and open the clock in the bottom right of the Windows taskbar. If the minutes and seconds don't fairly closely match the big clock on the wall of the control room, ask Prof. Wenner to adjust your computer's clock (you won't be able to adjust this yourself.)

Putting your rundown on air is actually quite simple. All you have to do is click on the PRODUCTION tab of your rundown, and select ON AIR.

| AP ENPS (8.0.0.153)                                                                                                    |      |            |                       |          |        |        |              |        |              |             |
|----------------------------------------------------------------------------------------------------|------|------------|-----------------------|----------|--------|--------|--------------|--------|--------------|-------------|
| Freeze Page<br>Normal Arr MOS<br>Arr MOS<br>MOS Control MOS<br>MOS Control MOS Control Lock<br>MOS Control Lock<br>MOS Control Lock<br>MOS Control |      |            |                       |          |        |        |              |        |              |             |
| 🖄 New Messages 🔹 👻 🧱 OSUMI 445 (6/22/2016 445 PM) 🙁                                                                                                    |      |            |                       |          |        |        |              |        |              |             |
|                                                                                                    | Page | Story Slug | Segment               | Effects  | Anchor | Camera | Story Writer | Actual | Est Duration | Back        |
|                                                                                                    | A1   | BLACK      |                       |          |        |        |              | 0:00   | 0:00         | 04:47:43 PI |
|                                                                                                    | A2   |            | 1-DJRO-DAVE MATHEWS   | DJRO/REP | MIKE   | x      |              | 0:00   | 0:30         | 04:47:43 PN |
|                                                                                                    | A3   | HEADLINES  | 2-SOTVO-SYR SHOOTING  | Wipe     | AncL   | x      |              | 0:09   |              | 04:48:13 PM |
|                                                                                                    | A4   |            | 3-VO-ORLANDO SHOOTING | Wipe     | AncR   | x      |              | 0:06   |              | 04:48:13 PN |

This should turn your first line, A1, yellow, which means the ENPS timer has started. This timer is set to count until the end of the show. Each time you get to a new story or new part of a story that is on a separate row, hit the SPACEBAR. Basically, use the spacebar to highlight whichever slug you are on at the time. At the bottom of your rundown, you will see a few different times.

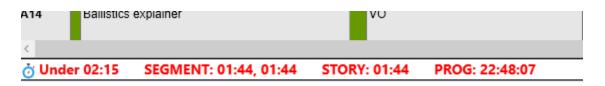

The big red time on the left is the amount of time your rundown is over or under to reach the end of the show. If your show is two minutes and :15 under, for example, it will start by saying UNDER 2:15. As your show eats up time, this time will start to decrease. If you cut a story, the time will go back up. Ultimately, it is looking at your estimated durations and saying, "If these stories run exactly as long as you have written in, this is how much time you will have left when you finish the show.

The timer next to it counts down each story from the time you put in the estimated duration column. So, if you have a 20 second VO, it will count down 20 seconds then start counting up to show you how long that segment is going over. This timer can be useful in letting your director and reporter know how much time is left in a package, weather segment or live shot.